# **Gläser suchen | Dialog 'Gläser auswählen'**

Zusammenstellung bzw. Auswahl von Gläsern anhand importierter Glaspreislisten der Hersteller (Manueller Import über die Glaspreislisten | [OPTIK Wartung](https://manual.amparex.com/display/HAN/Glaspreislisten+%7C+OPTIK+Wartung) oder automatischer Import in [Bestellung, Lieferung | Stammdaten, Firmen](https://manual.amparex.com/display/HAN/Bestellung%2C+Lieferung+%7C+Stammdaten%2C+Firmen) Glaspreislisten autom. aktualisieren).

#### **Hinweis** Δ

Grundsätzlich werden nur Gläser von Lieferanten gefunden, welche auch in den Stammdaten der Firmen freigegeben worden sind [Fir](https://manual.amparex.com/display/HAN/Firmen+%7C+Stammdaten) [men | Stammdaten](https://manual.amparex.com/display/HAN/Firmen+%7C+Stammdaten).

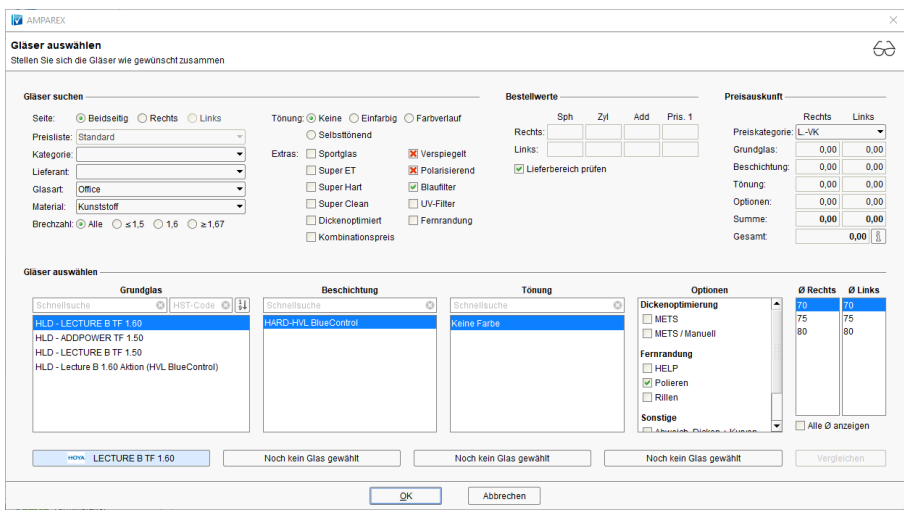

### Arbeitsabläufe

- 
- [Glaskategorie verwenden | Arbeitsablauf](https://manual.amparex.com/display/HAN/Glaskategorie+verwenden+%7C+Arbeitsablauf) **[Hausglaspreisliste anwenden | Arbeitsablauf](https://manual.amparex.com/display/HAN/Hausglaspreisliste+anwenden+%7C+Arbeitsablauf) Hausglaspreisliste anwenden | Arbeitsablauf**

### Problemlösungen

- 
- [Gläser werden nicht gefunden I \(Kunde\)](https://manual.amparex.com/pages/viewpage.action?pageId=16679862) [Gläser werden nicht gefunden II \(Kunde\)](https://manual.amparex.com/display/HAN/Glaeser+werden+nicht+gefunden+II+%7C+Loesung)

#### Maskenbeschreibung

#### **Gläser suchen**

Je nach Auswahl der nachfolgenden Felder beeinflussen Sie die Vorbelegung der Grundgläser im Bereich 'Gläser auswählen'.

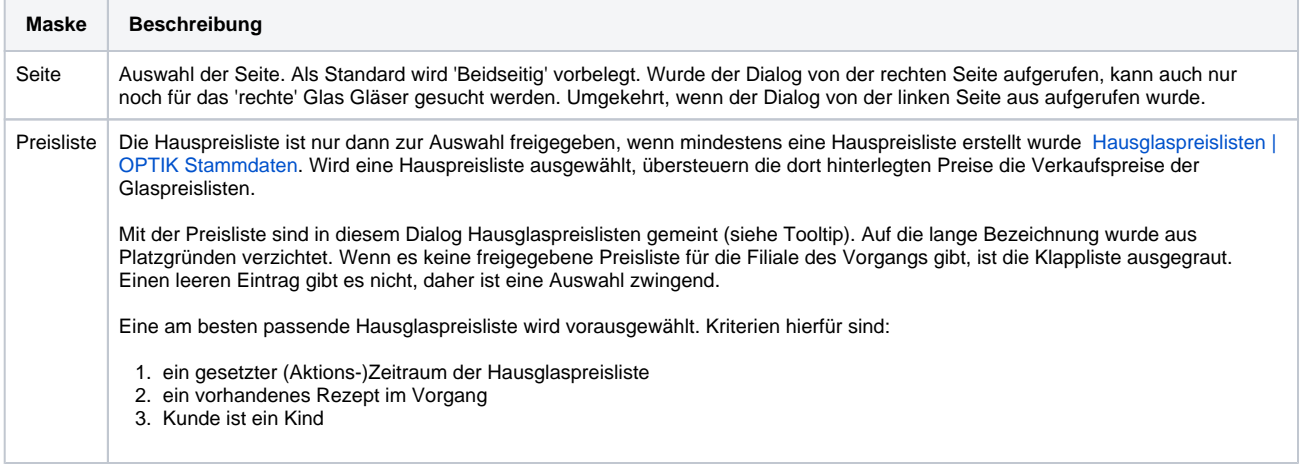

# **Gläser suchen | Dialog 'Gläser auswählen'**

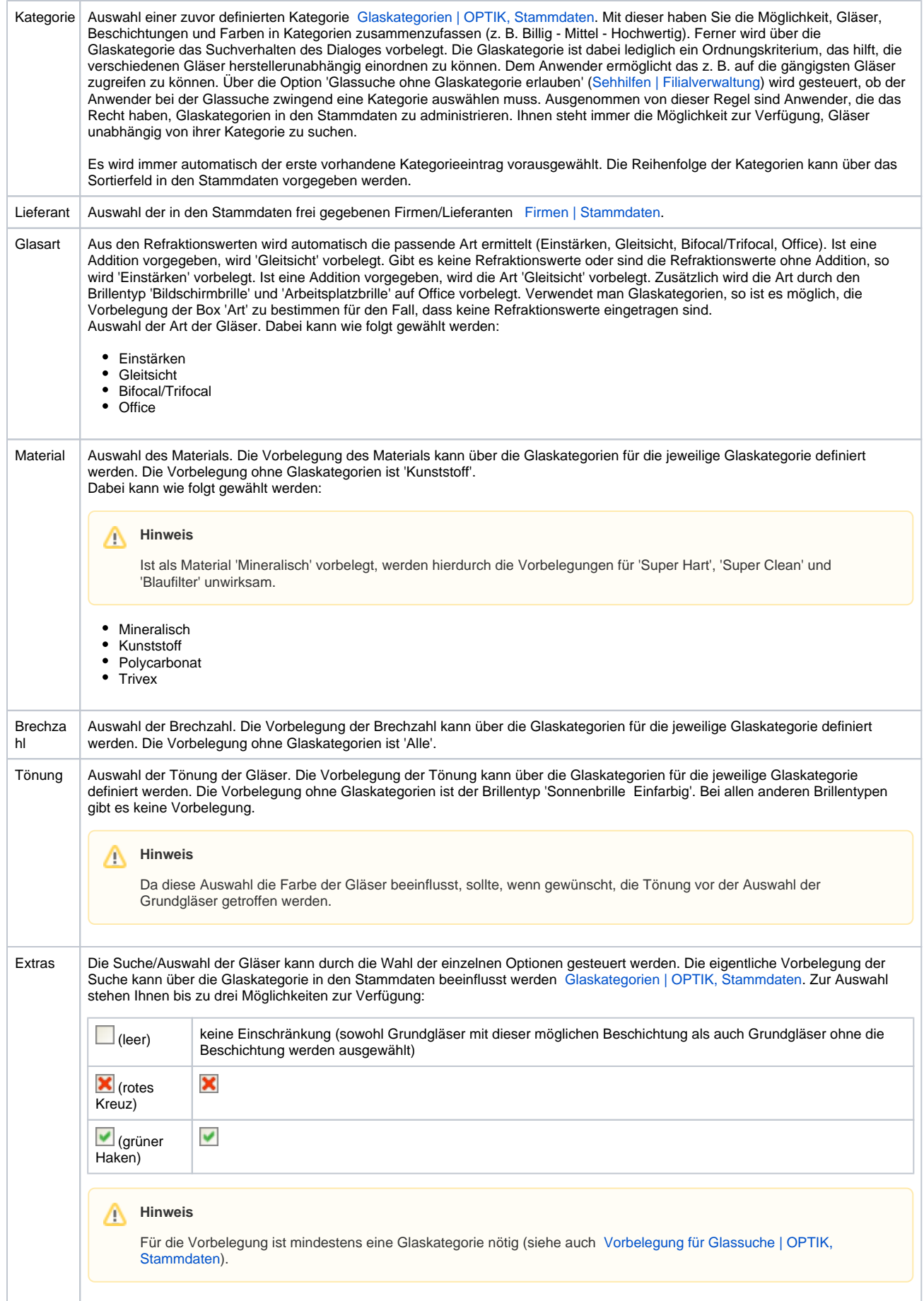

Δ

# **Gläser suchen | Dialog 'Gläser auswählen'**

#### **Gläser auswählen**

# **Hinweis**

Alternative Gläser zum Vergleich im Glasauswahldialog stehen nur zur Laufzeit von AMPAREX zur Verfügung. Sie dienen der Beratung des Kunden. In der AMPAREX Datenbank werden aber nur das letztlich ausgewählte Glas gespeichert. Alternative Vergleichsgläser nicht!

## Siehe auch ...

- [Gläser auswählen | Kunde, OPTIK](https://manual.amparex.com/pages/viewpage.action?pageId=14713473)
- [Glasbestellwerte | Kunde, OPTIK](https://manual.amparex.com/display/HAN/Glasbestellwerte+%7C+Kunde%2C+OPTIK)
- [Form und Facette | OPTIK](https://manual.amparex.com/display/HAN/Form+und+Facette+%7C+OPTIK)
- [Gläser bestellen | OPTIK Kunde](https://manual.amparex.com/pages/viewpage.action?pageId=14714842)
- [Sehhilfenverordnung | OPTIK Kunde](https://manual.amparex.com/display/HAN/Sehhilfenverordnung+%7C+OPTIK+Kunde)